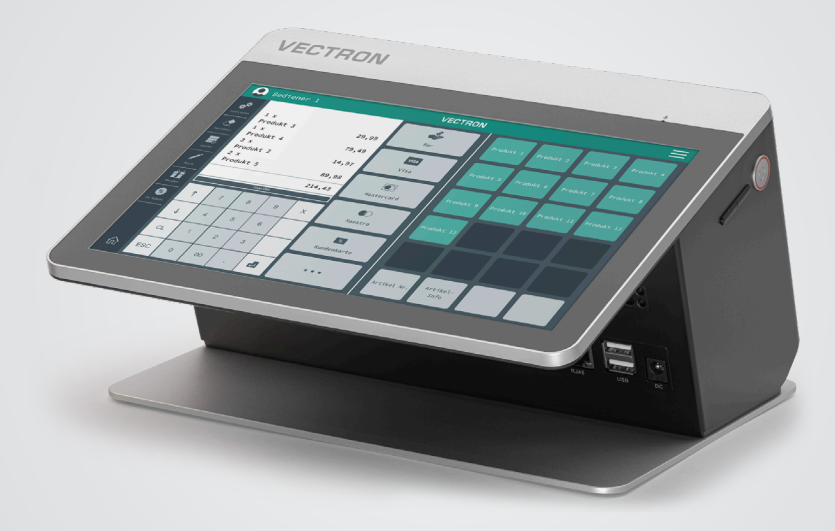

# **VECTRON**

### **Benutzerhandbuch**

POS Life

### **IHR VECTRON-FACHHÄNDLER:**

# **Inhalt**

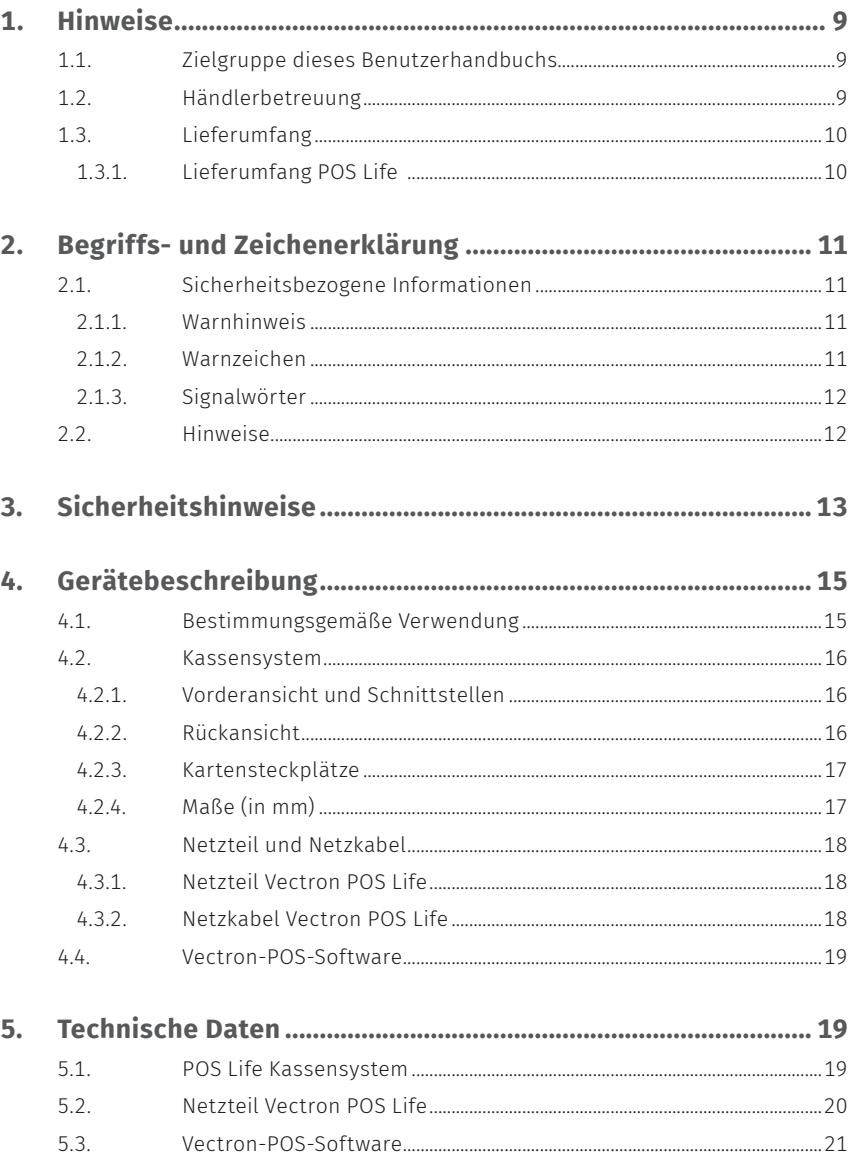

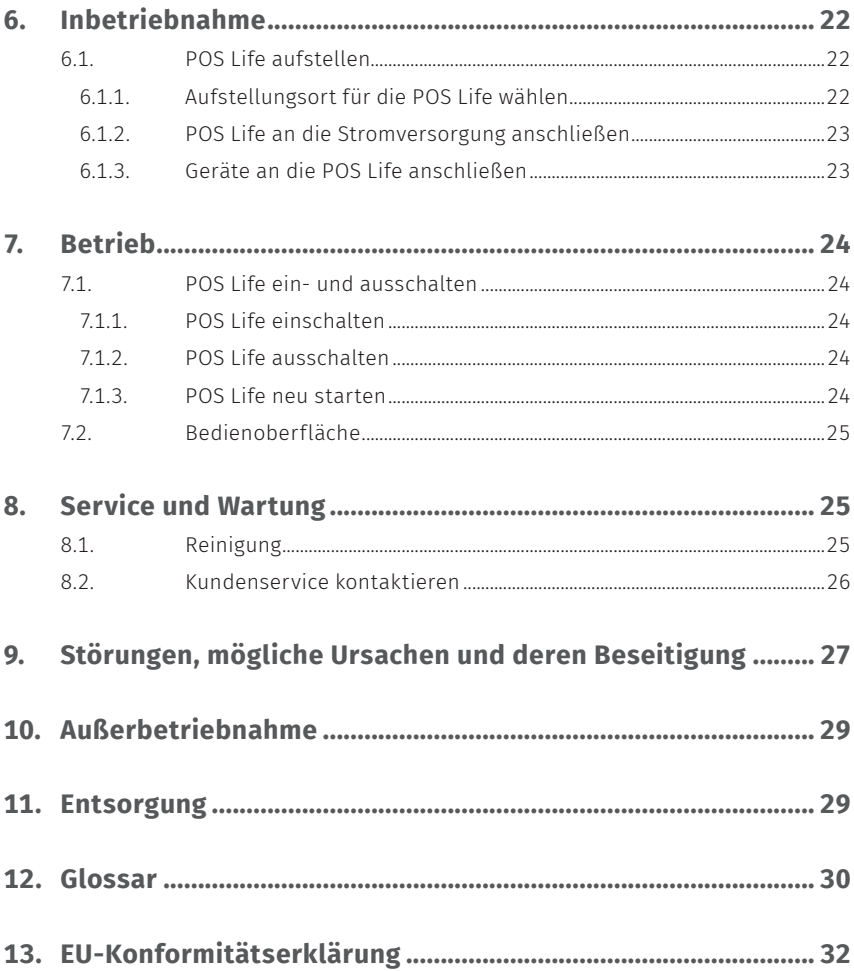

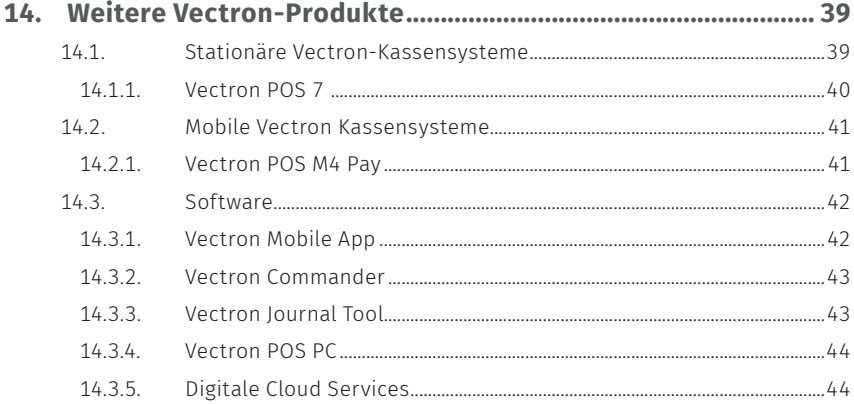

### **BENUTZERHANDBUCH**

POS Life

# **1. Hinweise**

Dieses Benutzerhandbuch ist Bestandteil der Vectron POS Life. Lesen Sie diese Dokumentation vollständig und insbesondere das Kapitel "Sicherheitshinweise", bevor Sie mit dem Produkt arbeiten. Bewahren Sie die Dokumentation so auf, dass sie jederzeit für alle Benutzer zugänglich ist. Geben Sie das Produkt an Dritte stets zusammen mit den erforderlichen Dokumentationen weiter.

### **1.1. Zielgruppe dieses Benutzerhandbuchs**

Endbenutzer der Vectron POS Life und Vectron-Fachhändler.

### **1.2. Händlerbetreuung**

Ihr Vectron-Fachhändler hat die POS Life für Sie programmiert und ist Ihr Ansprechpartner bei Fragen zur Programmierung. Bei Bedarf unterstützt er Sie bei der Inbetriebnahme und schult Sie im Umgang mit Ihrem Kassensystem.

### **1.3. Lieferumfang**

### **1.3.1. Lieferumfang POS Life**

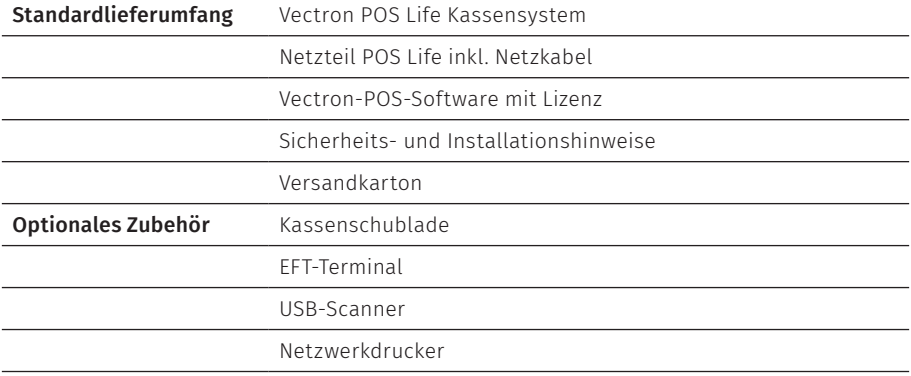

# **2. Begriffs- und Zeichenerklärung**

### **2.1. Sicherheitsbezogene Informationen**

Diese Anleitung enthält einleitende Sicherheitshinweise und Warnhinweise für Ihr Kassensystem POS Life.

### **2.1.1. Warnhinweis**

### A **SIGNALWORT** a **Art und Quelle der Gefahr** Folgen bei Nichtbeachtung. A Gefahrenabwehr

### **2.1.2. Warnzeichen**

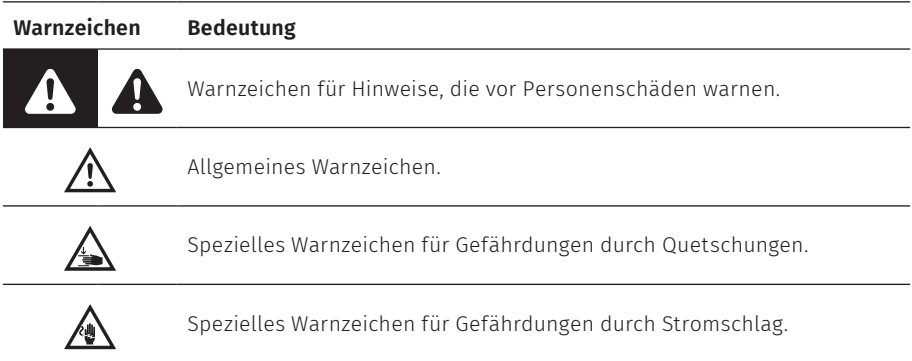

### **2.1.3. Signalwörter**

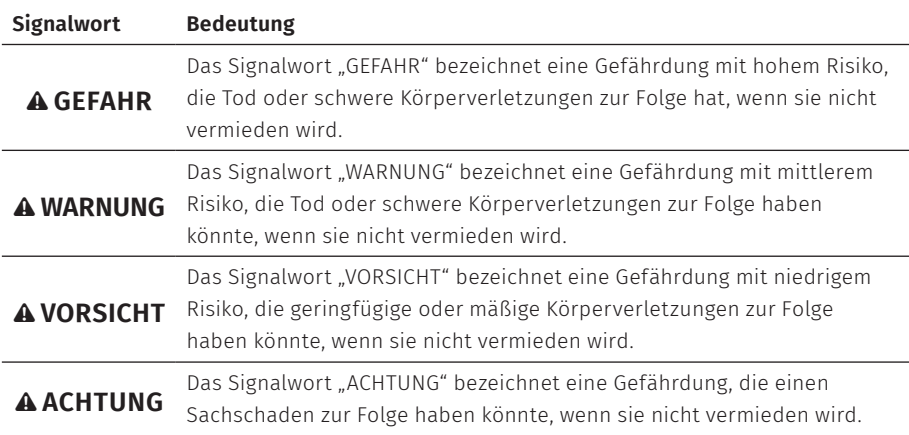

### **2.2. Hinweise**

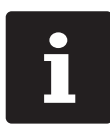

i Das Informationszeichen bezeichnet Hinweise auf Informationen, die bei der Nutzung Ihrer POS Life nützlich sein können.

# **3. Sicherheitshinweise**

#### A **GEFAHR**

#### **Tödlicher Stromschlag durch beschädigte Kassensystemkomponenten**

- A Trennen Sie bei Beschädigungen das Netzkabel vom Stromnetz.
- A Wenden Sie sich an Ihren Vectron-Fachhändler, wenn Kassensystemkomponenten beschädigt sind.

#### **Beschädigung von Kassensystemkomponenten bei Verwendung von nicht kompatiblen Zubehörteilen**

Die Verwendung von nicht kompatiblen oder gefälschten Zubehörteilen kann Schäden an Ihrem Gerät verursachen und ein potenzielles Risiko für Feuer und/oder Explosion darstellen. Die Folge können schwerwiegende Verletzungen oder andere schwerwiegende Gesundheitsgefahren sein.

A Verwenden Sie nur Original-Vectron-Zubehörteile.

#### A **ACHTUNG**

#### **Beschädigung von Kassensystemkomponenten durch zu hohe Spannungen oder Ströme**

- A Verwenden Sie eine geerdete Steckdose, an der eine Wechselspannung zwischen 110 und 240 Volt anliegt.
- A Verwenden Sie Stromquellen, die durch einen Fehlerstromschutzschalter abgesichert sind.

#### **Funktion des RJ11-Ports**

A Verwenden Sie den RJ11-Port nur für Kassenschubladen und nicht für das Telekommunikationsnetzwerk.

#### A **ACHTUNG**

#### **Fehlfunktionen durch fehlerhafte Programmierung**

- A Verändern Sie die Programmierung nur, wenn Sie sich der Auswirkungen absolut sicher sind.
- A Schützen Sie die Programmierung und Programmfunktionen durch Passwörter.
- A Ihr Vectron-Fachhändler unterstützt Sie bei Fragen zur Programmierung oder programmiert das Kassensystem nach Ihren Wünschen.
- A Dieses Kassensystem wird mit der Lizenz Windows 10 IoT Enterprise 2019 LTSC ausgeliefert. Als Hersteller dieses Kassensystems können wir eine einwandfrei funktionierende Kassenfunktion nur im Auslieferungszustand gewährleisten. Die Installation weiterer Softwareprodukte erhöht grundsätzlich das Risiko von Fehlfunktionen. Es wird dringend empfohlen, Softwareprodukte ausschließlich über den Vectron-Fachhandelspartner installieren zu lassen.

#### **Beschädigung des Touchscreens durch Berührung mit ungeeigneten Gegenständen**

A Bedienen Sie den Touchscreen nur mit Fingern oder mit dafür vorgesehenen Touchstiften.

#### **Einbrenn-Effekt durch statische Bildinhalte**

Durch statische Bildinhalte können Schattenbilder dauerhaft am Display sichtbar bleiben.

- A Konfigurieren Sie den Bildschirmschoner.
- A Ihr Vectron-Fachhändler unterstützt Sie bei Fragen zur Programmierung oder programmiert das Kassensystem nach Ihren Wünschen.

#### **Zu aggressive Reinigungsmittel können die Gehäuseoberflächen beschädigen**

- A Verwenden Sie für die Reinigung kein Scheuerpulver und keine kunststofflösenden Reinigungsmittel.
- A Reinigen Sie die Gehäuseoberfläche der Geräte bei Bedarf mit einem weichen, fusselfreien Tuch. Bei stärkerer Verschmutzung können Sie das Tuch mit Wasser oder einem rückstandsfreien, milden Reinigungsmittel leicht anfeuchten.

#### **Beschädigung von Kassensystemkomponenten beim Transport in ungeeigneten Verpackungen**

A Versenden Sie Kassensystemkomponenten ausschließlich in der Originalverpackung.

# **4. Gerätebeschreibung**

### **4.1. Bestimmungsgemäße Verwendung**

- ▶ Die POS Life ist ein stationäres Kassensystem für die Abwicklung von Bestellund Zahlungsvorgängen.
- ▶ Die POS Life darf innerhalb der im Kapitel 5 "Technische Daten" auf Seite 19 definierten Umweltbedingungen verwendet werden.
- ▶ Zum Betrieb der POS Life darf nur Vectron-Originalzubehör oder von der Vectron Systems AG zugelassenes Zubehör verwendet werden.
- ▶ Die Vectron Systems AG haftet nicht für Schäden oder Verletzungen, die durch eine nicht bestimmungsgemäße Verwendung entstehen.
- ▶ Der Betreiber der POS Life ist für das Speichern und Sichern der mit der POS Life erzeugten Daten verantwortlich.
- ▶ Der Betreiber der POS Life ist dafür verantwortlich, dass die Daten den rechtlichen Anforderungen entsprechend verarbeitet werden.

### **4.2. Kassensystem**

### **4.2.1. Vorderansicht und Schnittstellen**

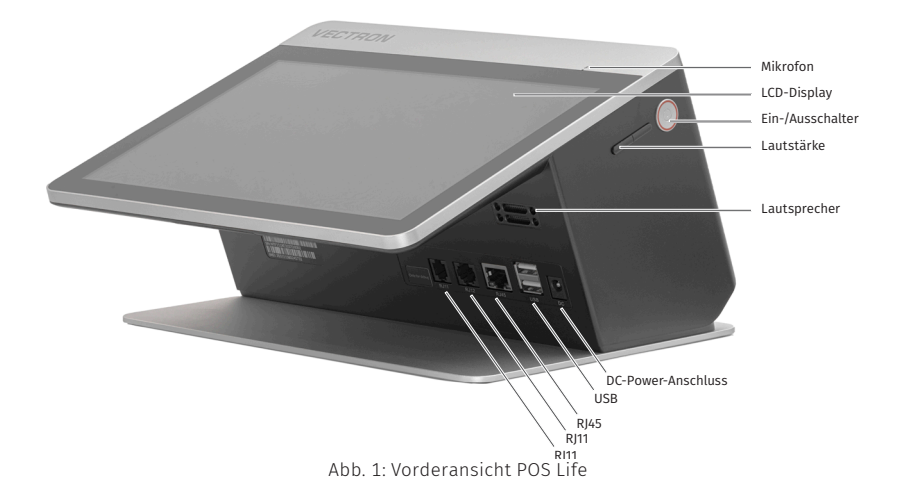

### **4.2.2. Rückansicht**

![](_page_15_Picture_5.jpeg)

Abb. 2: Rückansicht POS Life

#### **4.2.3. Kartensteckplätze**

![](_page_16_Picture_1.jpeg)

Abb. 3: Kartensteckplätze unter dem vorderen Displaygehäuse

### **4.2.4. Maße (in mm)**

![](_page_16_Figure_4.jpeg)

Abb. 4: Vectron POS Life Maße

### **4.3. Netzteil und Netzkabel**

#### **4.3.1. Netzteil Vectron POS Life**

![](_page_17_Picture_3.jpeg)

Abb. 5: Netzteil Vectron POS Life 90 Watt

#### **4.3.2. Netzkabel Vectron POS Life**

![](_page_17_Picture_6.jpeg)

Abb. 6: Netzkabel

### **4.4. Vectron-POS-Software**

Die Funktionen, die mit der installierten Vectron-POS-Software genutzt werden können, sind von der verwendeten Softwareversion und der Programmierung abhängig.

Ihr Vectron-Fachhändler unterstützt Sie bei Fragen zur Programmierung oder programmiert das Kassensystem nach Ihren Wünschen.

### **5. Technische Daten**

### **5.1. POS Life Kassensystem**

![](_page_18_Picture_126.jpeg)

![](_page_19_Picture_156.jpeg)

### **5.2. Netzteil Vectron POS Life**

#### **Technische Daten des Netzteils Vectron POS Life**

![](_page_19_Picture_157.jpeg)

#### **Technische Daten des Netzteils Vectron POS Life**

![](_page_20_Picture_124.jpeg)

### **5.3. Vectron-POS-Software**

![](_page_20_Picture_125.jpeg)

## **6. Inbetriebnahme**

![](_page_21_Picture_2.jpeg)

Ihr Vectron-Fachhändler hat die POS Life für Sie programmiert. Bei Bedarf unterstützt er Sie bei der Inbetriebnahme und schult Sie im Umgang mit Ihrem Kassensystem.

### **6.1. POS Life aufstellen**

#### **6.1.1. Aufstellungsort für die POS Life wählen**

- ▶ Stellen Sie die POS Life in einen gut belüfteten Raum, in dem die Temperatur zwischen 0 und 40 °C beträgt.
- ▶ Die POS Life darf im Betrieb nicht abgedeckt werden.
- ▶ Wählen Sie den Stellplatz so, dass die POS Life keiner direkten Sonneneinstrahlung ausgesetzt wird.
- ▶ Stellen Sie die POS Life auf eine stabile, ebene und ausreichend große Fläche.
- ▶ Stellen Sie sicher, dass keine Flüssigkeiten über die POS Life, das Netzteil oder das Netzkabel fließen können.
- ▶ Verlegen Sie die Kabel so, dass sie nicht auf Zug beansprucht werden.
- ▶ Verlegen Sie die Kabel so, dass niemand darüber stolpern kann.
- ▶ Nach einer Lagerung außerhalb der Betriebstemperatur muss die POS 7 für 24 Stunden akklimatisiert werden, bevor sie in Betrieb genommen werden kann.

#### **6.1.2. POS Life an die Stromversorgung anschließen**

#### A **VORSICHT**

#### **Stolpergefahr und Beschädigung des Gerätes durch frei im Raum liegende Gerätekabel**

- A Verlegen Sie Gerätekabel so, dass sie keine Gefahrenquelle bilden!
- A Achten Sie darauf, dass Sie Kabel so verlegen, dass sie nicht auf Zug beansprucht werden.

#### A **ACHTUNG**

#### **Beschädigung von Kassensystemkomponenten durch zu hohe Spannungen oder Ströme**

- A Verwenden Sie eine geerdete Steckdose, an der eine Wechselspannung zwischen 110 und 240 Volt anliegt.
- A Verwenden Sie Stromquellen, die durch einen Fehlerstromschutzschalter abgesichert sind.
- $\triangleright$  Stecken Sie den Netzanschlussstecker des Netzkabels in eine Steckdose.

#### **6.1.3. Geräte an die POS Life anschließen**

![](_page_22_Picture_11.jpeg)

Ihr Vectron-Fachhändler informiert Sie über verfügbare Peripheriegeräte.

# **7. Betrieb**

![](_page_23_Picture_2.jpeg)

Die in diesem Abschnitt erwähnten Buttons, die als grafische Elemente dargestellt sein können, sind im Kapitel 13. "Icons" auf Seite <?> abgebildet.

### **7.1. POS Life ein- und ausschalten**

#### **7.1.1. POS Life einschalten**

Wurde die POS Life, wie im Kapitel 6 "Inbetriebnahme" auf Seite 22 beschrieben, in Betrieb genommen, können Sie das Kassensystem einschalten.

 $\triangleright$  Drücken Sie den Ein- und Austaster, um die POS Life einzuschalten.

![](_page_23_Figure_8.jpeg)

Abb. 7: POS Life einschalten/ausschalten

#### **7.1.2. POS Life ausschalten**

▶ Drücken Sie den Ein- und Austaster, um die POS Life auszuschalten.

#### **7.1.3. POS Life neu starten**

- ▶ Drücken Sie kurz den Ein- und Austaster, um die POS Life auszuschalten.
- $\blacktriangleright$  Warten Sie etwa 10 Sekunden.
- ▶ Drücken Sie kurz den Ein- und Austaster, um die POS Life einzuschalten.

### **7.2. Bedienoberfläche**

![](_page_24_Picture_1.jpeg)

Die Programmierung und Konfiguration Ihres Kassensystems kann je<br>nach Programmierung erheblich variieren.<br>Ihr Vectron-Fachhändler hat die POS Life für Sie programmiert und is<br>Ihr Ansprechpartner bei Fragen zur Bedienung un nach Programmierung erheblich variieren. Ihr Vectron-Fachhändler hat die POS Life für Sie programmiert und ist Ihr Ansprechpartner bei Fragen zur Bedienung und Programmierung.

Nachdem Sie die POS Life in Betrieb genommen und eingeschaltet haben, ist Ihr Kassensystem zur Dateneingabe vorbereitet.

#### A **ACHTUNG**

**Beschädigung des Touchscreens durch Berührung mit ungeeigneten Gegenständen.**

A Bedienen Sie den Touchscreen nur mit Fingern oder mit dafür vorgesehenen Touchstiften.

### **8. Service und Wartung**

### **8.1. Reinigung**

#### A **GEFAHR**

#### **Tödlicher Stromschlag durch eindringende Flüssigkeiten.**

- A Vectron POS Life und Netzteil nicht öffnen.
- A Nehmen Sie die POS Life vor Reinigungsmaßnahmen außer Betrieb wie im Kapitel 10 "Außerbetriebnahme" auf Seite 29 beschrieben.

#### A **VORSICHT**

#### **Zu aggressive Reinigungsmittel können die Gehäuseoberfläche beschädigen.**

- A Verwenden Sie für die Reinigung kein Scheuerpulver und keine kunststofflösenden Reinigungsmittel.
- A Reinigen Sie die Gehäuseoberfläche des Gerätes bei Bedarf mit einem weichen, fusselfreien Tuch. Bei stärkerer Verschmutzung können Sie das Tuch mit Wasser oder einem rückstandsfreien, milden Reinigungsmittel leicht anfeuchten.

### **8.2. Kundenservice kontaktieren**

Bei Fragen zur POS Life und Peripheriegeräten, sowie wenn Sie Hilfe bei der Konfiguration und Bedienung benötigen, unterstützt Sie Ihr Vectron-Fachhändler.

#### A **GEFAHR**

#### **Tödlicher Stromschlag durch unsachgemäße Reparaturen.**

- A Einige Bauteile können hohe Restspannungen enthalten, die sich bei Berührung entladen.
- A Wenden Sie sich an Ihren Vectron-Fachhändler, wenn Kassensystemkomponenten beschädigt sind.

### **9. Störungen, mögliche Ursachen und deren Beseitigung**

![](_page_26_Picture_186.jpeg)

![](_page_27_Picture_164.jpeg)

### **10. Außerbetriebnahme**

Nehmen Sie die POS Life außer Betrieb, wenn Sie das Kassensystem längere Zeit nicht verwenden.

![](_page_28_Figure_2.jpeg)

Abb. 8: POS Life einschalten/ausschalten

- X Ziehen Sie den Netzanschlussstecker des Netzkabels aus der Steckdose.
- $\triangleright$  Ziehen Sie alle Kabel, die an der POS Life angeschlossen sind.
- ▶ Lagern Sie die POS Life in einem Raum, in dem die Temperatur zwischen -20 und 60 °C beträgt.

### **11. Entsorgung**

#### Richtlinie 2012/19/EU (WEEE)

![](_page_28_Picture_9.jpeg)

Elektro- und Elektronik-Altgeräte, dürfen nicht im Hausmüll entsorgt werden. Die Vectron Systems AG nimmt von ihr hergestellte und in ihrem Auftrag hergestellte gewerblich genutzte Elektro- und Elektronik-Altgeräte zurück. Sie entsorgt die Elektro- und Elektronik-Altgeräte ordnungsgemäß. Die gesetzliche Rücknahmepflicht gilt für Geräte, die nach dem 13. August 2005 in Verkehr gebracht wurden. Abweichend davon erweitert die Vectron Systems AG die Rücknahme auf alle Geräte, die seit dem 1. Januar 2004 in Verkehr gebracht wurden. Senden Sie die von der Vectron Systems AG hergestellten und in ihrem Auftrag hergestellten Elektro- und Elektronik-Altgeräte und deren Zubehör in der Originalverpackung mit dem Vermerk "Altgeräteentsorgung" frei Haus an die Vectron Systems AG.

#### WEEE-Reg.-Nr. DE 91733199

# **12. Glossar**

In diesem Kapitel sind die Begriffe erklärt, die im Zusammenhang mit der POS Life verwendet werden.

![](_page_29_Picture_131.jpeg)

![](_page_30_Picture_37.jpeg)

### **13. EU-Konformitätserklärung**

![](_page_31_Picture_46.jpeg)

Der Hersteller erklärt, dass das oben genannte Produkt gemäß Richtlinie RED 2014/53/EU den wesentlichen Schutzanforderungen entspricht, die in den Richtlinien des Rates über elektrische und elektronische Produkte festgelegt sind. Zur Bewertung wurden die nachstehend angeführten Prüfstandards herangezogen, die unter den relevanten Richtlinien harmonisiert sind:

![](_page_31_Picture_47.jpeg)

Diese Erklärung wird verantwortlich für den in der Europäischen Union ansässigen Hersteller abgegeben.

Münster, den 21.02.2024

Thomas Stümmler Vorstand

Dr. Ralf-Peter Simon Vorstand

#### **EU Declaration of Conformity for Radio Equipment Directive 2014/53/EU Services**

Imin Technology Pte LTD. hereby, declare that the essential requirements set out in the Radio Equipment Directive 2014/53/EU Services have been fully fulfilled on our product with indication below:

Product Name: POS Device

Model: **122T01** 

Brand Name: *imin* 

Address: 11 Bishan Street 21, #03-05 Bosch Building, Singapore 573943

That the equipment is in conformity with the following relevant Union harmonisation legislation:

 Directive 2014/53/EU relating to radio and that the equipment is in conformity with the following harmonised standards and/or other normative documents or technical peciticstions:

- ETSI EN 301 489-1 V2.2.3:2019;
- ETSI EN 301 489-3 V2.1.1:2019:
- $\bullet$  ETSI EN 301 489-17 V3.2.4:2020;
- ETSI EN 301 489-19 V2.1.1:2019
- ETSI EN 301 489-52 V1.2.1:2021:
- EN 55032:2015+A11:2020+A1:2020:
- $\bullet$  EN 55035:2017+A11:2020;
- EN IEC 61000-3-2:2019+A1:2021:
- EN 61000-3-3:2013+A1:2019:
- $\bullet$  ETSI EN 300 328 V2.2.2:2019;
- ETSI EN 301 893 V2.1.1:2017;
- ETSI EN 300 440 V2.2.1:2018:
- ETSI EN 301 511 V12.5.1:2017
- ETSI EN 301 908-1 V15.1.1:2021:
- ETSI EN 301 908-2 V13.1.1:2020;
- ETSI EN 301 908-13 V13.2.1:2022;
- ETSI EN 300 330 V2.2.1:2017;
- ETSI EN 303 413 V1.2.1:2021:
- EN IEC 62311:2020:
- EN IEC 62368-1:2014+A11:2017:

#### **BENUTZERHANDBUCH** POS Life

Detail contact information for this declaration has been listed below as the window of any issues relevant for this declaration.

#### **European Representative Company Information**

Company: Imin Technology B. V.

Address: Louis Couperusplein 2, 2514 HP Den Haag,NL

Name/Title: Yang Chang

Tel. No.: +31 0629394388

 $\sum$  Date:2022/10/06

![](_page_34_Picture_99.jpeg)

![](_page_35_Picture_1.jpeg)

#### CTC Laboratories, Inc.

Address: 2/F., Building 1 and 1-2/F., Building 2, Jiaquan Building, Guanlan High-Tech Park, Longhua District, Shenzhen, Guangdong, China<br>Tel.: +86-755-27521059 Fax.: +86-755-27521059 Fax.: +86-755-27521011 Website: www.sz-

![](_page_36_Picture_0.jpeg)

### VERIFICATION OF RED COMPLIANCE

According to Directive: 2014/53/EU Verification No.: CTC20221207EC02 Date of Issued: Aug. 26, 2022

![](_page_36_Picture_199.jpeg)

![](_page_36_Picture_200.jpeg)

**CTC Laboratories, Inc.**<br>Address: 2/F., Building 1 and 1-2/F., Building 2, Jiaquan Bilgin, Guangal In High-Tech Park, Longhua District, Shenzhen, Guangdong, China<br>Tel.: +86-755-27521059 Fax: +86-755-27521011 Website: www.s

![](_page_37_Picture_51.jpeg)

### **14. Weitere Vectron-Produkte**

An dieser Stelle möchten wir Sie auf weitere Produkte von Vectron aufmerksam machen.

Weitere Informationen und technischen Daten zu den Vectron-Produkten finden Sie im Internet unter www.vectron.de.

Für alle Fragen zu unseren Produkten wenden Sie sich bitte an Ihren Vectron-Fachhändler.

### **14.1. Stationäre Vectron-Kassensysteme**

Stationäre Vectron-Kassensysteme mit schneller und zuverlässiger Vectron-Hardware eignen sich ideal für den Einzelplatzeinsatz.

Ihre besondere Eigenschaft als Server ermöglicht ebenfalls den Datenaustausch mit anderen stationären und mobilen Vectron-Kassensystemen.

In der großen Produktpalette finden Sie für jeden Anwendungsbereich Ihr ideales Vectron-Kassensystem.

**BENUTZERHANDBUCH** POS Life

#### **14.1.1. Vectron POS 7**

Die Vectron POS 7 ist ein leistungsfähiges Kassensystem, dass sich unter anderem auch in Kassennetzwerken einsetzen und mit umfassender Peripherie verbinden lässt.

![](_page_39_Picture_3.jpeg)

Abb. 9: Vectron POS 7 mit optionalem Kundendisplay und optionaler Waage

### **14.2. Mobile Vectron Kassensysteme**

#### **14.2.1. Vectron POS M4 Pay**

Die Vectron POS M4 Pay ist ein vollwertiges mobiles Kassensystem, welches sich durch eine zusätzliche Software zu einem Zahlungsterminal erweitern lässt. Dadurch werden Bestell- und Bezahlvorgänge auf einem Gerät mit einer vollwertigen und professionellen Kassensoft- & -hardwarelösung vereint. Sie funktioniert komplett eigenständig, also ohne zusätzliche Serverkasse. Die ergonomisch geformte Touchkasse mit TFT-LCD-Bildschirm überzeugt durch einfache Bedienung und schnelle Bestellaufnahme.

![](_page_40_Picture_3.jpeg)

Abb. 10: Vectron POS M4 Pay

### **14.3. Software**

#### **14.3.1. Vectron Mobile App**

Die Kassen-App für Gastro-Profis lässt sich so einfach bedienen, dass Sie innerhalb weniger Minuten mit allen Funktionen vertraut sind. Gleichzeitig bietet die Kassen-App allen Komfort, den Sie beim mobilen Kassieren benötigen.

![](_page_41_Picture_4.jpeg)

Abb. 11: Vectron Mobile App

#### **14.3.2. Vectron Commander**

Der Vectron Commander ist die Kommunikations- und Auswertungssoftware für Vectron-Kassensysteme. Die Software kann auf Computern mit dem Betriebssystem Microsoft® Windows® genutzt werden.

Mit dem Vectron Commander können Sie die Daten der Vectron-Kassensysteme abrufen, auswerten und verwalten. Sie können sich mit Hilfe der Software einen Überblick über die Umsätze, Bestellungen und Arbeitszeiten Ihrer Mitarbeiter verschaffen.

Daten können gleichzeitig an mehrere Kassensysteme gesendet und von diesen empfangen werden.

Im Vectron Commander ist eine Benutzerrechteverwaltung integriert, mit der Sie jedem Benutzer individuelle Berechtigungen geben können.

Mit Vectron POS Anywhere können Sie sich zum Beispiel über ein Netzwerk oder Modem mit Kassensystemen verbinden, diese fernsteuern und Bedienvorgänge kontrollieren.

Der Vectron Commander kann als Schnittstelle zwischen Software von Fremdherstellern, wie zum Beispiel Warenwirtschaftssystemen und Vectron-Kassensystemen genutzt werden.

#### **14.3.3. Vectron Journal Tool**

Das Vectron Journal Tool ist ein Auswertungs-, Archivierungs- und Analysewerkzeug für die mithilfe des Vectron Commanders ausgelesenen Journaldaten der Kassensysteme.

Unternehmen aller Branchen profitieren gleichermaßen von den umfangreichen Funktionen. Alle Verkaufsvorgänge und Aktionen werden detailliert und ausführlich angezeigt.

Zu jedem Bon werden die zugehörigen Vorgänge (z. B. Aufrechnungsbon, Zwischenrechnung, Splitbon, Rechnung) ermittelt und angezeigt.

Die Software lässt sich auf handelsüblichen PCs unter Verwendung einer Microsoft-SQL-Datenbank installieren.

#### **14.3.4. Vectron POS PC**

Vectron POS PC ist eine Software, die auf Computern mit dem Betriebssystem Microsoft® Windows® betrieben werden kann.

Die Software kann neben den üblichen Windows-Anwendungen wie E-Mail-, Officeund Warenwirtschaftsanwendungen genutzt werden.

Die Software Vectron POS PC ist mit allen mobilen und stationären Vectron-Kassenssytemen, dem Vectron Commander und dem Vectron Journal Tool kompatibel.

#### **14.3.5. Digitale Cloud Services**

Digitale Cloud Services werden unter den Markennamen myVectron und bonVito angeboten. Das Spektrum reicht von Loyalty- und Paymentfunktionen bis hin zu Online-Reservierung und Online-Reporting. Alle Dienste sind direkt mit dem Kassensystem verbunden.

© Vectron Systems AG | Stand 2\_24 | Irrtum und technische Änderungen vorbehalten. 45